**2D Barcode Scanner User's Manual**

**V1.8**

# **CONTENTS**

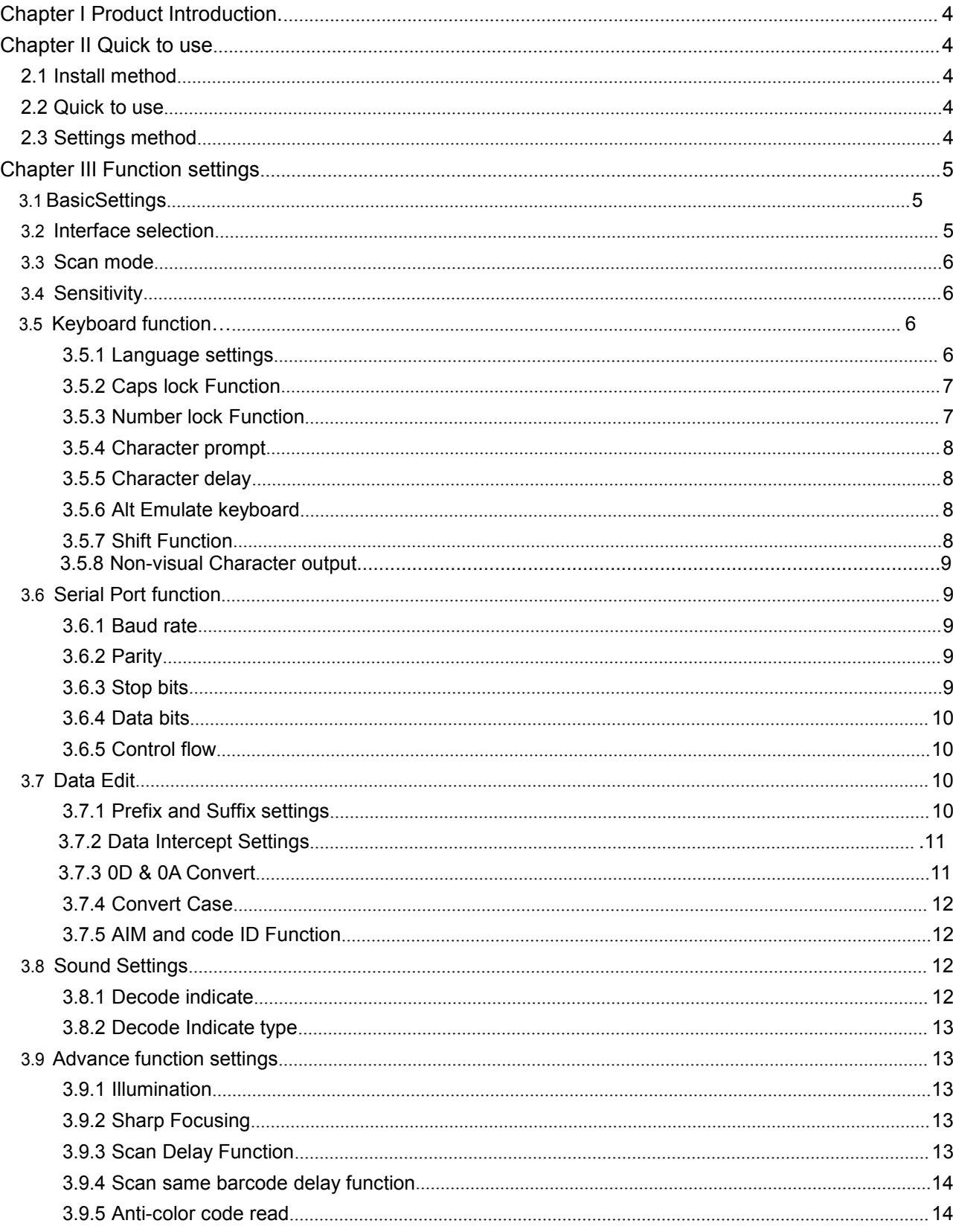

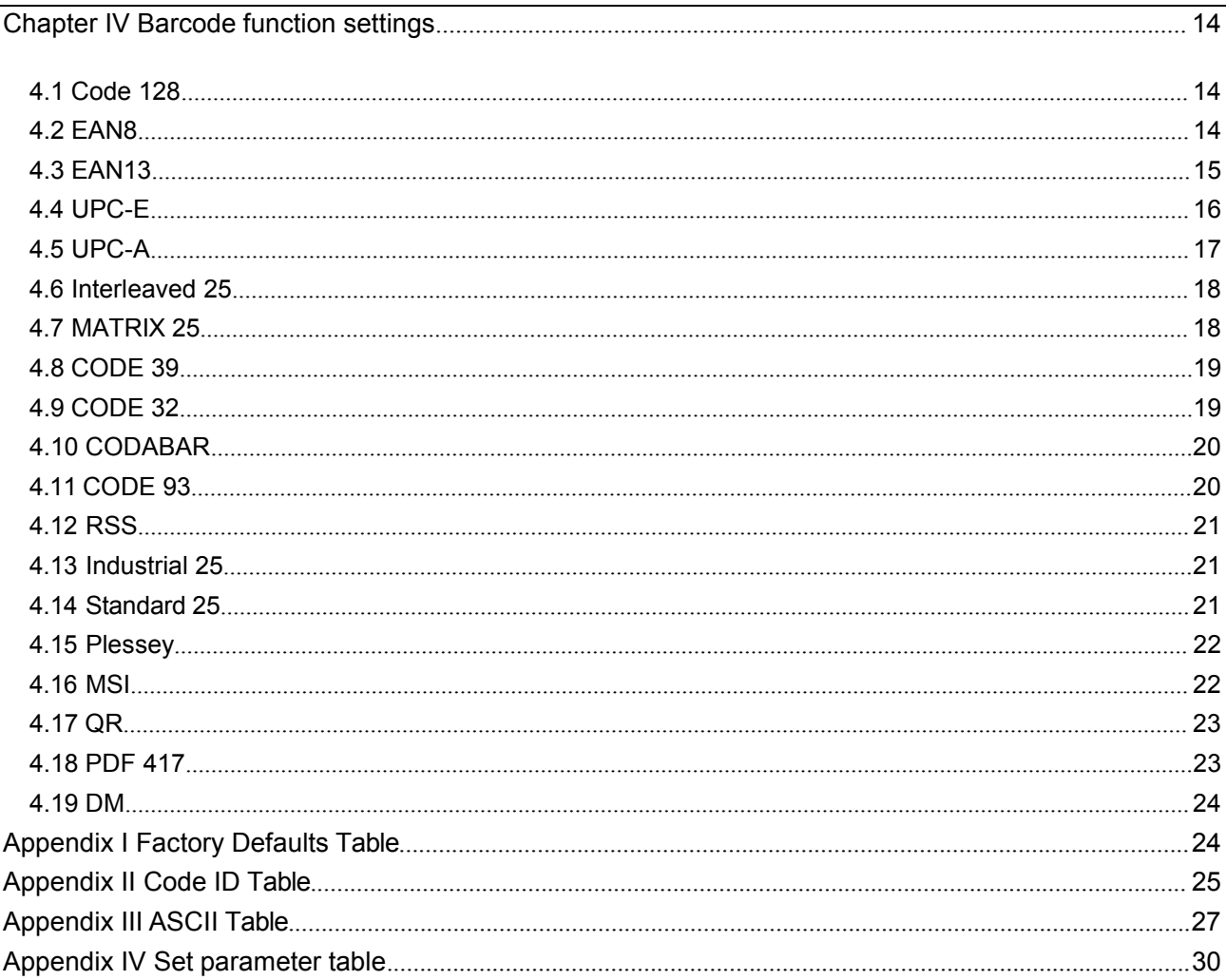

i

#### **I. Product Introduction**

This user guide is only suitable for 2D barcode scanner. The purpose is to know all knowledge with barcode identification equipment for customers. This manual is mainly for the software engineers and some customers who want to know the device in further.

This manual lists the main function of the scanner, including: barcode reading, supported barcode type, data edition, command setting and advance setting.

#### **II Quick to use**

#### <span id="page-3-0"></span>**2.1 Install method**

For USB device, it is plug and play, no need extra power supply to identify HID device. That's convenient appropriate for Windows, Linux, Android and other system. Also, support Virtual COM port, just need an extra drive supply, which can be supported by this company or dealers to offer. The physical serial port conforms to standard RS-232 interfaces, which can directly communicate with standard RS232 device. Note ,in case of serial port, additional Power DC 5V is generally required. For details, please refer to the serial port function section. Some of models support for KB interface. Need to power off the device and plug in the device with common keyboard, then power on again and start to communicate.

#### <span id="page-3-1"></span>**2.2 Quick to use**

After connecting in a short time on device, the scanner will be on by itself, include interface, power on indicate, volume indicate, configuration, parameters setting. Normally, directly pressing the button can activate decoding. In additional, some models also support automation induction trigger, serial command trigger.

#### <span id="page-3-2"></span>**2.3 Settings method**

There are two methods for set up.

One method is without parameter set up which scan one barcode is ok. Example: "enable successful reading voice prompt", or "enable Code 39".

The other method needs to set up parameter.

Example: set "98" as suffix. Setting steps: "custom suffix", "3", "9", "3", "8","Save".

**III Function settings**

<span id="page-4-0"></span>**3.1 Basic Settings**

The basic settings include default, 1D and 2D all codes set up, etc.

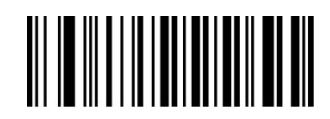

**Default** 

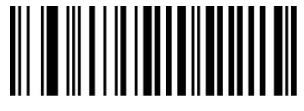

Enable All Codes Disable All Codes

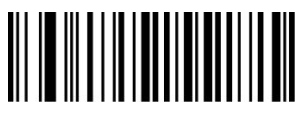

Enable All 1D Codes Disable All 1D Codes

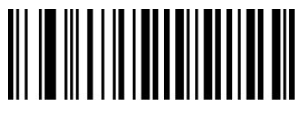

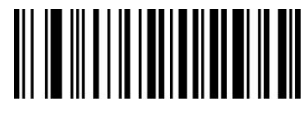

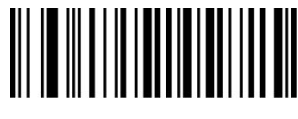

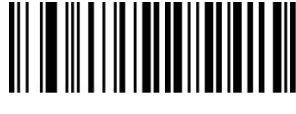

Enable All 2D Codes Disable All 2D Codes

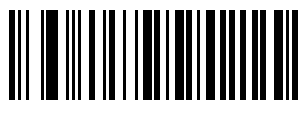

Version Information

<span id="page-4-1"></span>**3.2 Interface selection**

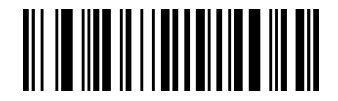

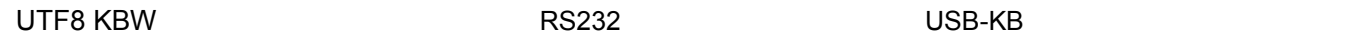

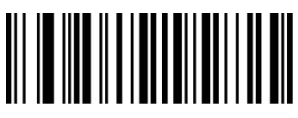

USB Virtual COM

<span id="page-5-0"></span>**3.3 Scan mode**

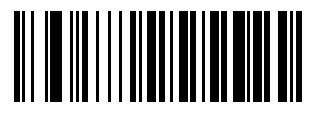

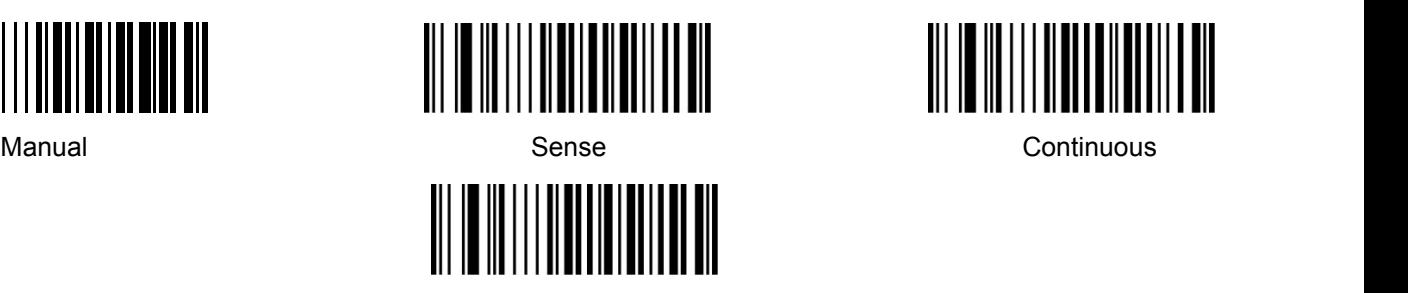

Single Continuous

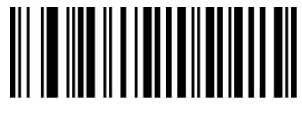

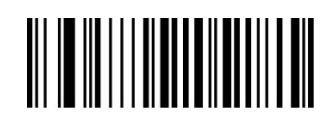

**3.4 Sensitivity**

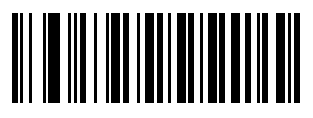

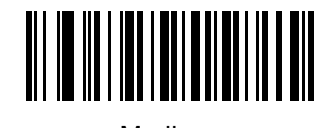

Low Medium High

## <span id="page-5-1"></span>**3.5 Keyboard function**

The scanner is essentially an input device and can be understood as a keyboard device. Different countries use different keyboard layouts, and corresponding keyboard function.

# <span id="page-5-2"></span>**3.5.1 Language settings**

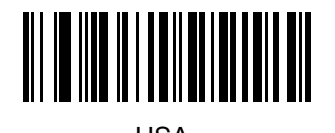

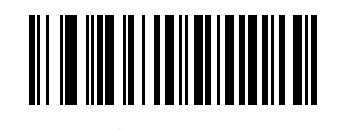

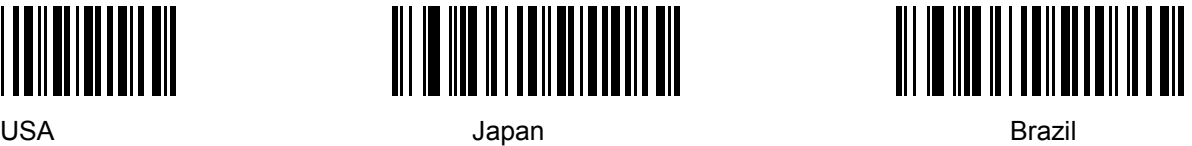

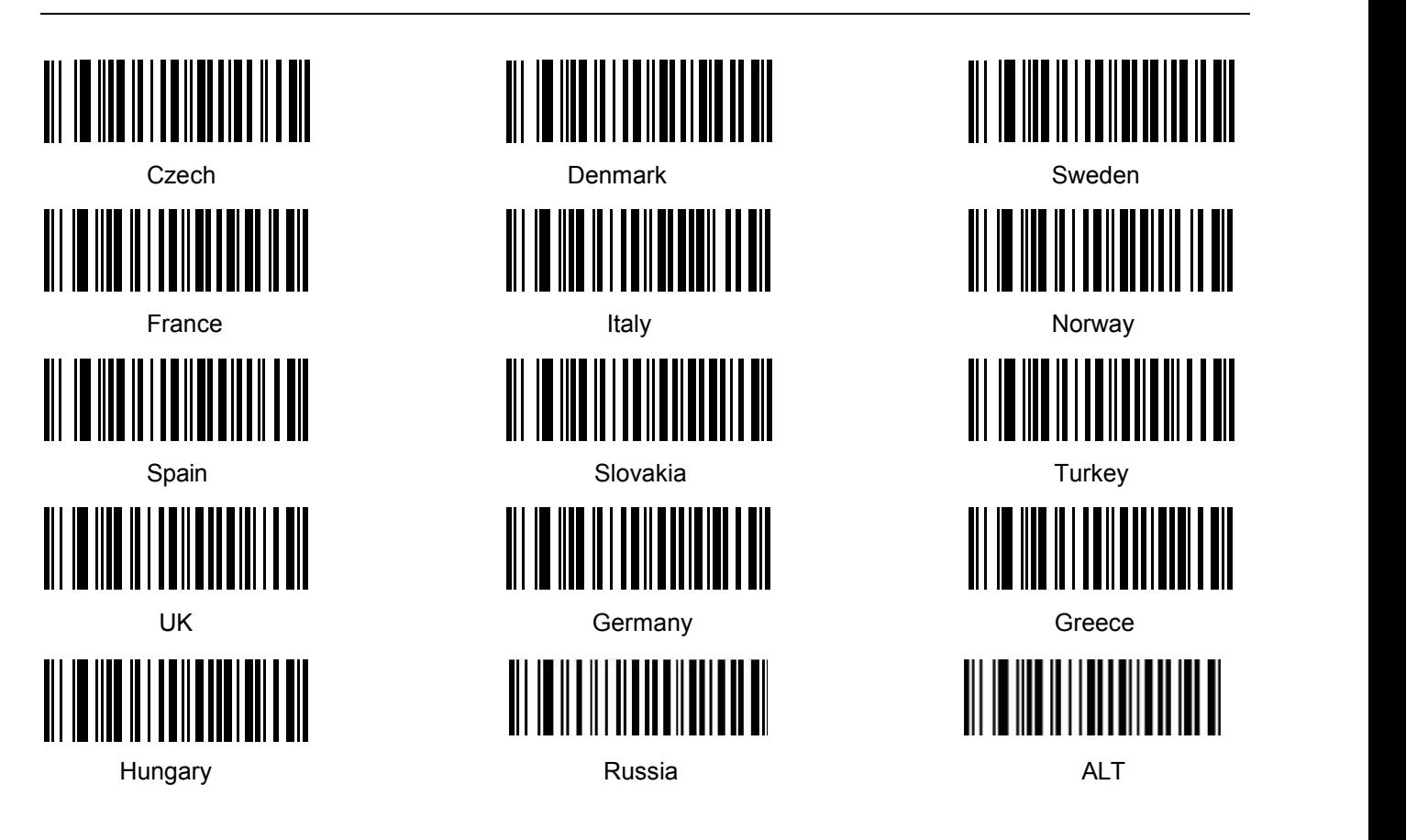

## <span id="page-6-0"></span>**3.5.2 Caps lock Function**

This function can lock "Caps lock" function key, and keep the letter format without change.

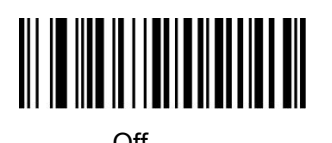

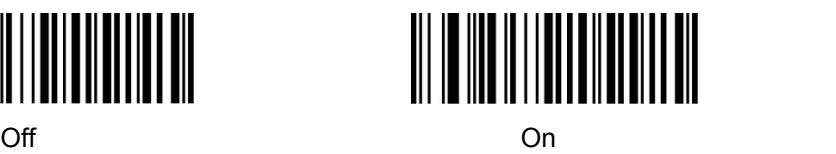

<span id="page-6-1"></span>**3.5.3 Number lock Function**

This function can move the numeric keypad in the letter area to the keypad area and enter the numeric keypad with keypad.

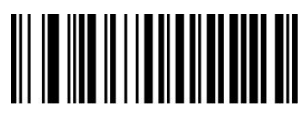

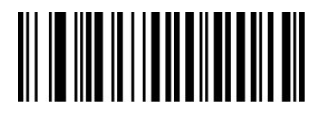

## <span id="page-7-0"></span>**3.5.4 Character prompt**

For non-visual characters, you can set the prompt tone, indicating that there are non-printable characters in the data.

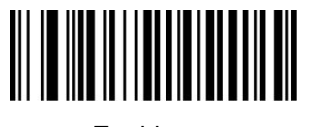

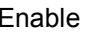

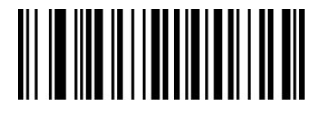

<span id="page-7-1"></span>Enable **Enable** Disable **Disable** 

#### **3.5.5 Character delay**

For some systems with slower processing speed, can set character delay.

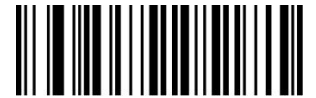

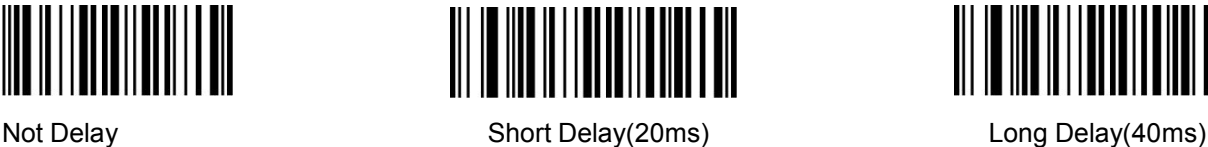

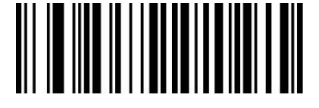

#### <span id="page-7-2"></span>**3.5.6 Alt Emulate keyboard**

This feature can simulate the ASCII mode of sending keyboard data, without the keyboard layout affection.

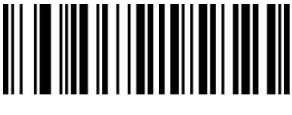

Alt Mode Enter Status

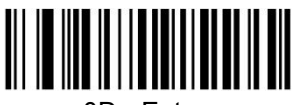

**3.5.7 Shift Function**

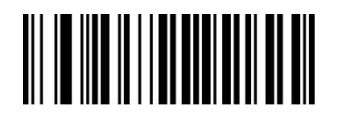

Shift Lock Off Shift Lock On

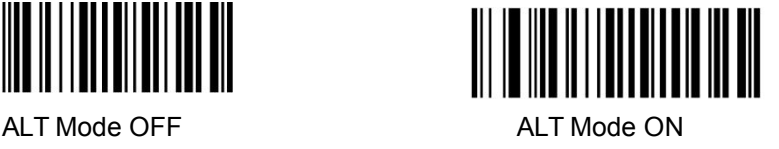

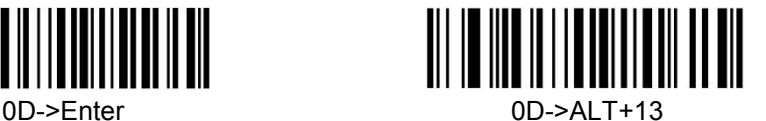

#### <span id="page-7-3"></span>**3.5.8 Non-visual Character output**

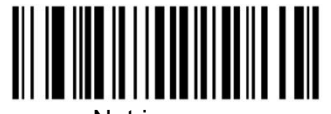

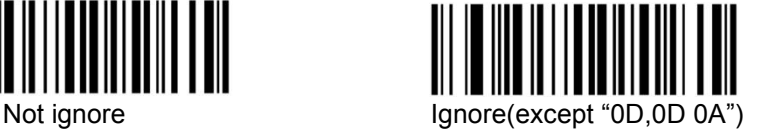

# **3.6 Serial Port function**

The serial port supports the standard RS-232 interface and TTL-232 standard. The virtual serial port function is not affected by this section.

## <span id="page-8-0"></span>**3.6.1 Baud rate**

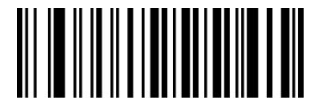

1200 bps 2400 bps

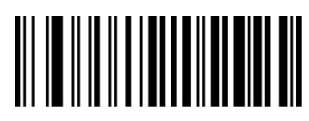

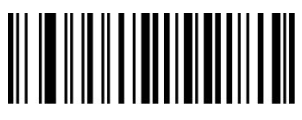

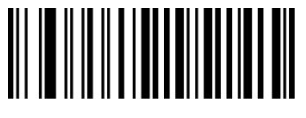

<span id="page-8-1"></span>**3.6.2 Parity**

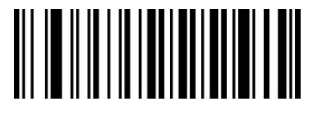

<span id="page-8-2"></span>**3.6.3 Stop bits**

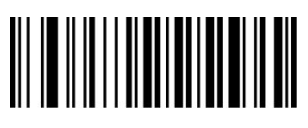

1 Bit 2 Bit

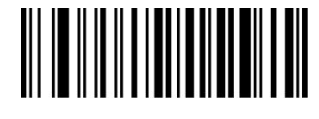

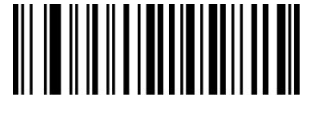

4800 bps 9600 bps

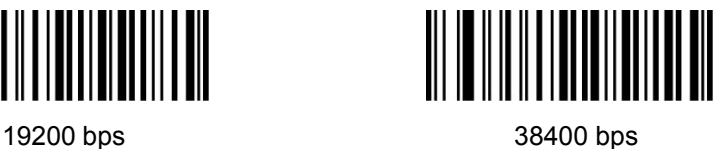

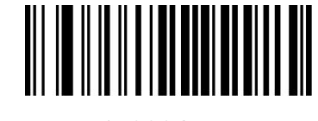

57600 bps 15200 bps

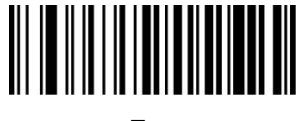

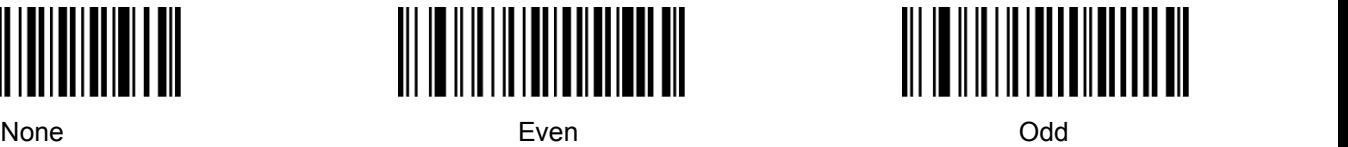

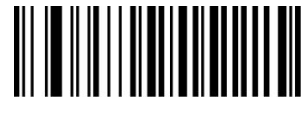

#### <span id="page-9-0"></span>**3.6.4 Data bits**

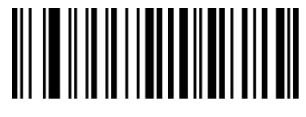

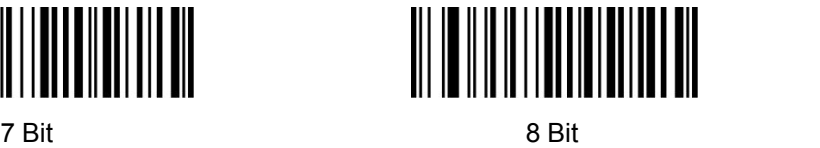

<span id="page-9-1"></span>**3.6.5 Control flow**

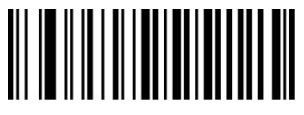

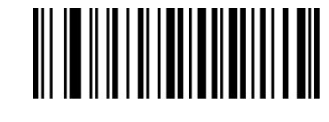

Off **Off On** 

<span id="page-9-2"></span>**3.7 Data Edit**

## <span id="page-9-3"></span>**3.7.1 Prefix and Suffix settings**

Prefix and suffix are the basic data edit function, including terminal characters setting are also included in this section.

Example: set "a" as prefix.

Step: "Enable custom prefix", "set custom prefix", "6", "1", "Save".

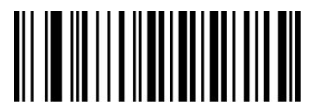

Disable Custom Prefix **Enable Custom Prefix** Set Custom Prefix

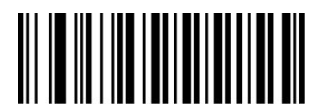

Disable Custom Suffix **Enable Custom Suffix** Enable Custom Suffix Set Custom Suffix

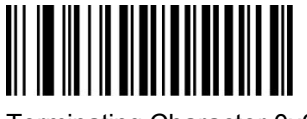

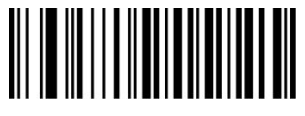

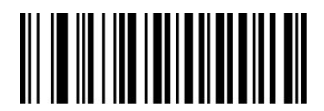

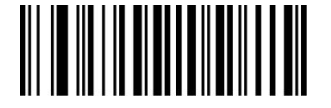

Terminating Character 0x0D Terminating Character 0x0D 0x0A

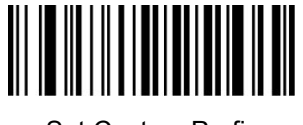

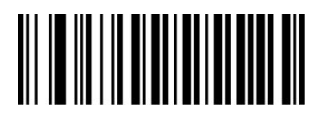

## **3.7.2 Data Intercept setting**

Data intercept setting is according to the user demand of transmit characters after decoding information, which can set up cut out, bite off function, etc.

Example: set QR code 123456

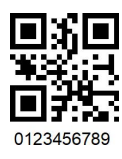

First method:

Enable "Intercept On", Enable "Forward Direction" (from left to right), Enable "Start position", Set "1" Save. Enable "Intercept Length", Set"6" Save.

Second method:

Enable "Intercept On", Enable "Reverse Direction", Enable "Start position", Set "3" Save. Enable "Intercept Length", Set"6" Save.

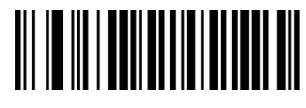

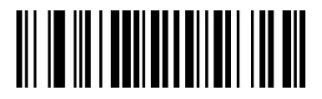

Reverse Direction **Nation** Start Position **Intercept Length** 

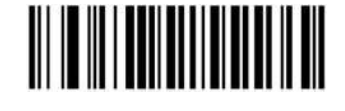

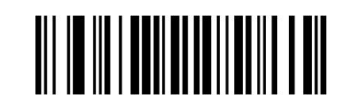

Intercept On **Intercept Off** Forward Direction

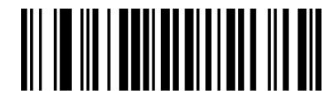

<span id="page-10-0"></span>**3.7.3 0D &0A Convert**

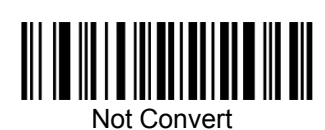

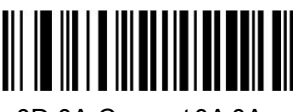

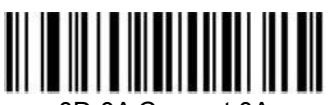

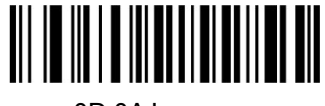

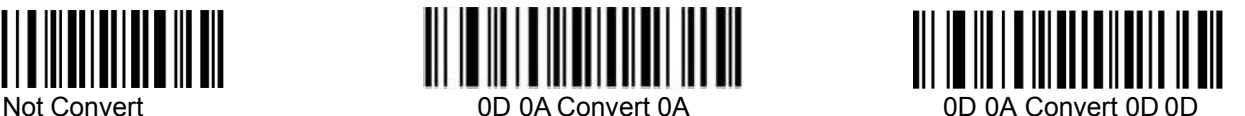

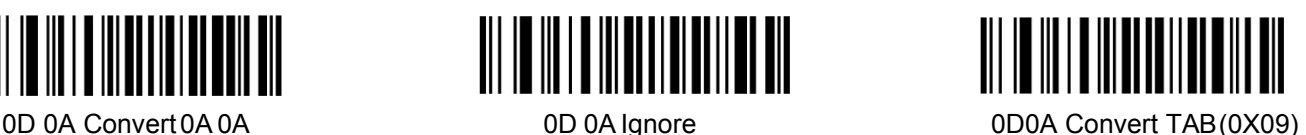

#### <span id="page-11-0"></span>**3.7.4 Convert Case**

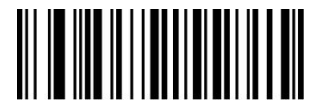

# <span id="page-11-1"></span>**3.7.5 AIM and code ID Function**

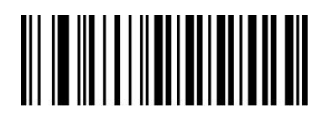

AIM Disable **AIM Enable** 

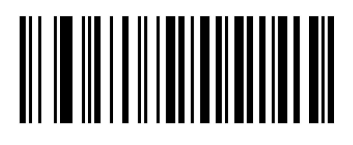

Code ID On Code ID Off

<span id="page-11-2"></span>**3.8 Sound Settings**

Starting-up indicator

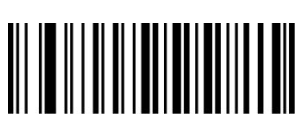

Off **Off On** 

## **3.8.1 Decode indicator**

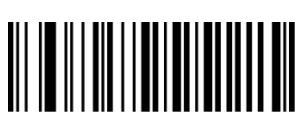

Off **Off** On **On** 

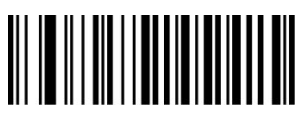

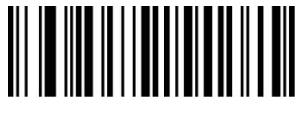

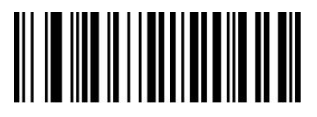

Not Convert **All to Convert Upper Case** All To Convert Lower Case

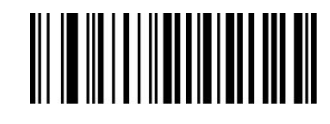

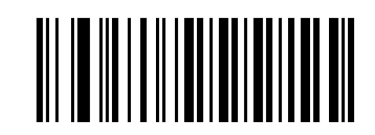

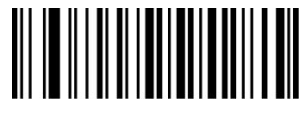

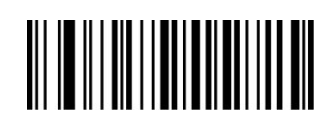

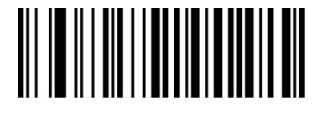

High Medium Low

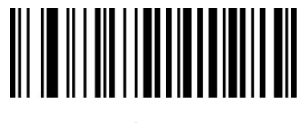

## <span id="page-12-0"></span>**3.8.2 Decode Indicate type**

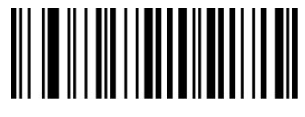

Type1 Type2 Type3

<span id="page-12-1"></span>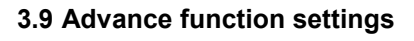

<span id="page-12-2"></span>**3.9.1 Illumination**

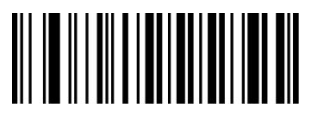

Always On Flashing Off

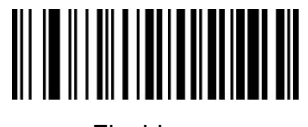

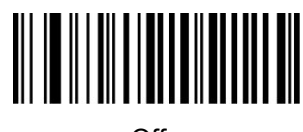

**3.9.2 Aiming**

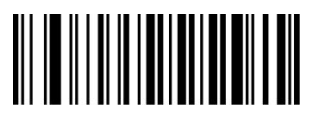

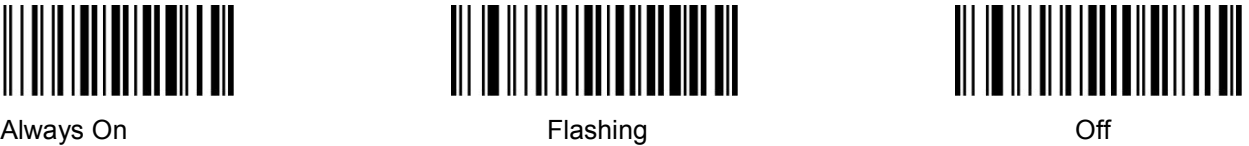

<span id="page-12-3"></span>**3.9.3 Scan Delay Function**

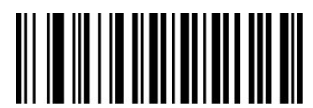

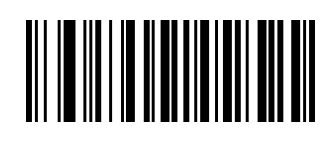

Delay on

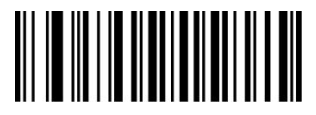

Delay one time **Parameter Setting** Delay Off Delay Off Delay Off Delay Off Delay Off Delay Off Delay Off Delay Off Delay Off Delay Off Delay Off Delay Off Delay Off Delay Off Delay Off Delay Off Delay Off Delay Off Delay O

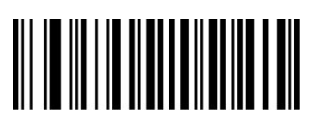

**3.9.4 Same barcode decode delay function**

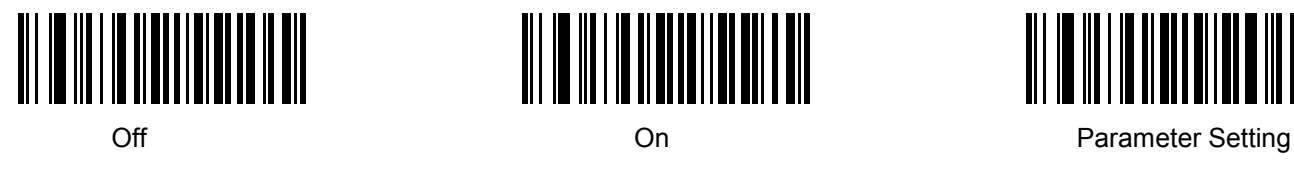

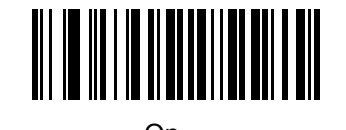

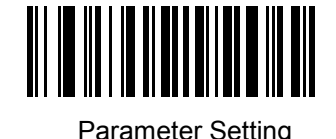

<span id="page-13-0"></span>**3.9.5 Anti-color code read**

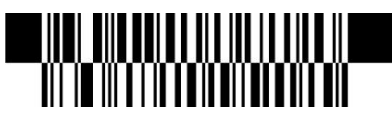

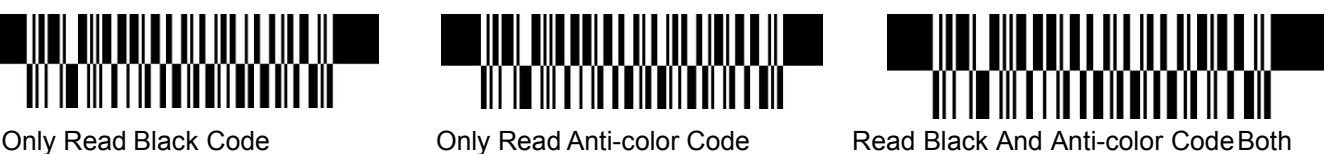

**IV Barcode function settings**

<span id="page-13-1"></span>**4.1 Code 128**

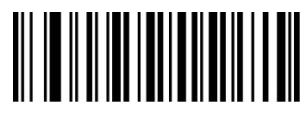

Disable EAN128 Enable EAN128

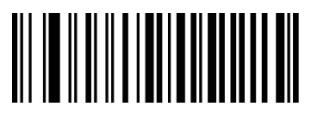

Disable Code128 **Enable Code128** 

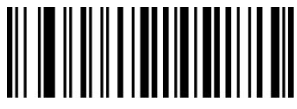

<span id="page-13-2"></span>**4.2 EAN-8**

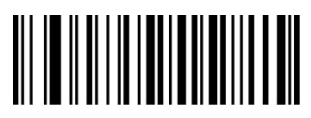

Disable EAN-8 Enable EAN-8

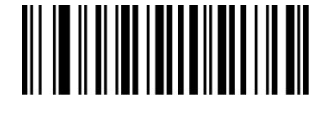

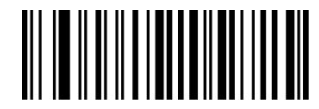

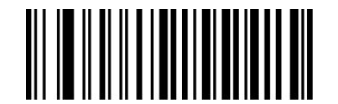

Set The Minimum Length Set The Maximum Length

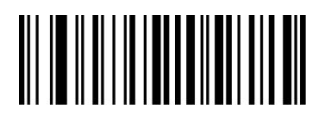

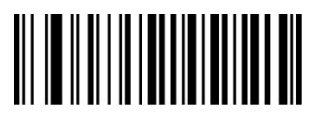

Not Transmit Check Digit Transmit Check Digit

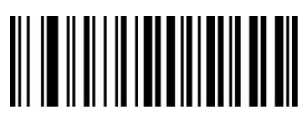

Not Convert EAN-8 To EAN-13 Convert EAN-8 ToEAN-13

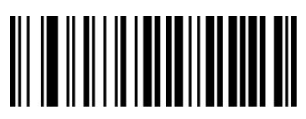

Disable 2-Digit Add-On Code Enable 2-Digit Add-OnCode

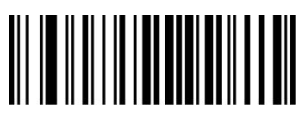

Disable 5-Digit Add-On Code Enable 5-Digit Add-On Code

<span id="page-14-0"></span>**4.3 EAN13**

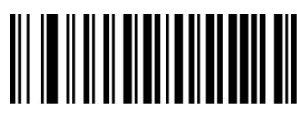

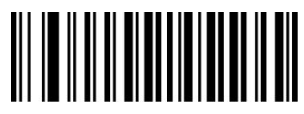

**ISBN Send 13 Digits ISBN Send 10 Digits** 

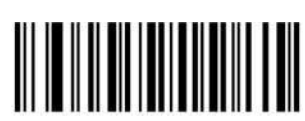

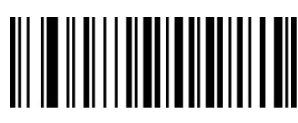

Disable EAN-13 Enable EAN-13

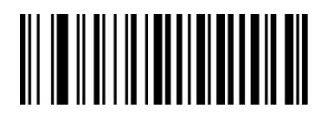

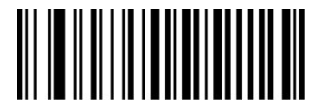

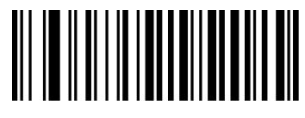

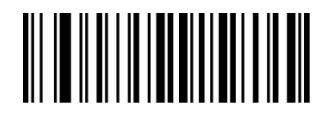

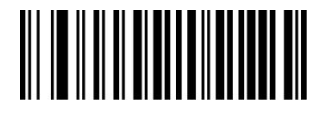

Disable ISBN **Enable ISBN** 

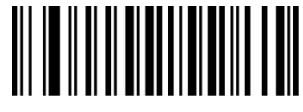

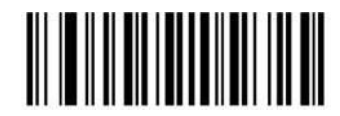

**ISSN On ISSN Off** 

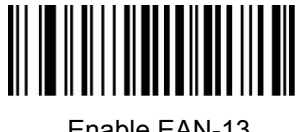

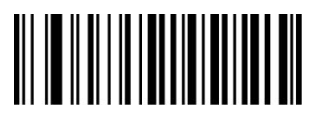

Not Transmit Check Digit Transmit Check Digit

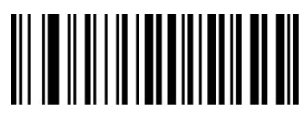

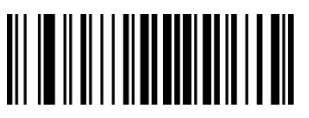

Disable 5-Digit Add-On Code Enable 5-Digit Add-OnCode

<span id="page-15-0"></span>**4.4 UPC-E**

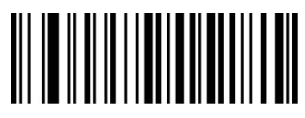

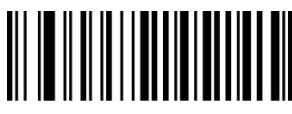

Not Transmit Check Digit Transmit Check Digit

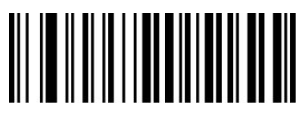

Not Transmit System Character"0" Transmit System Character

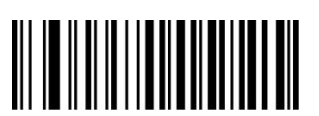

Not Convert UPC-E To UPC-A Convert UPC-E To UPC-A

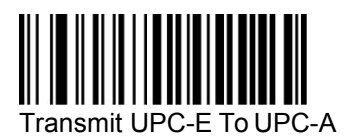

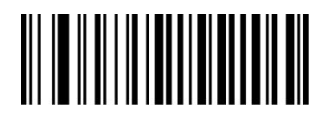

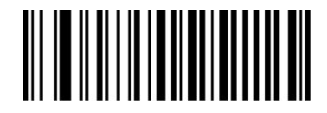

Disable 2-Digit Add-On Code Enable 2-Digit Add-OnCode

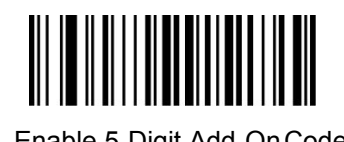

Disable UPC-E Enable UPC-E

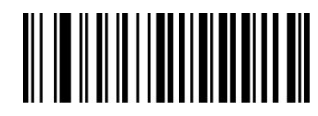

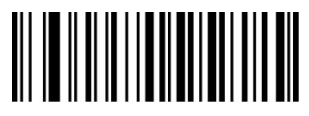

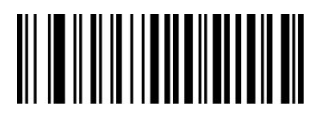

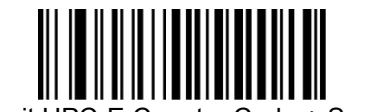

Transmit UPC-E To UPC-A Transmit UPC-E Country Code + System Character

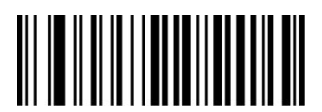

Disable 2-Digit Add-On Code Enable 2-Digit Add-On Code

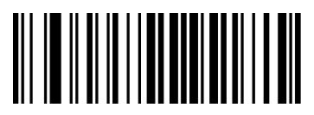

<span id="page-16-0"></span>**4.5 UPC-A**

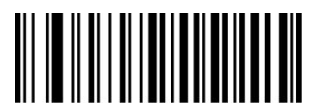

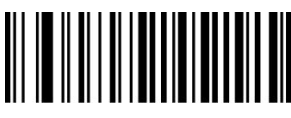

Not Transmit Check Digit Transmit Check Digit

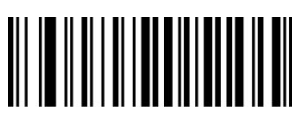

No Transmit System Character"0" Transmit System Character"0" No Preamble

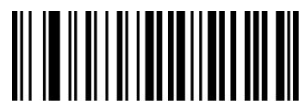

Disable 2-Digit Add-On Code Enable 2-Digit Add-OnCode

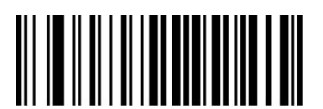

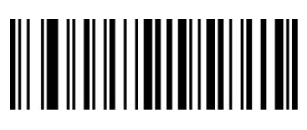

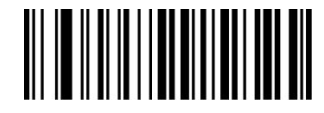

Disable 5-Digit Add-On Code Enable 5-Digit Add-On Code

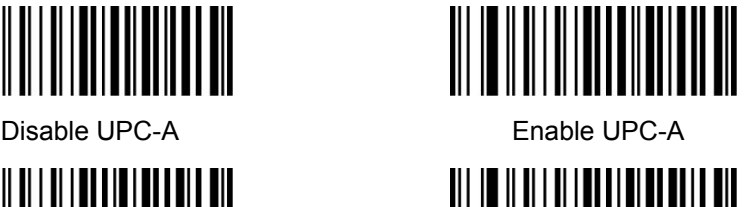

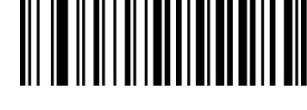

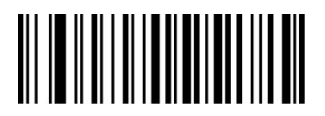

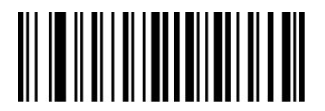

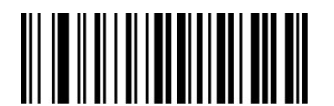

Disable 5-Digit Add-On Code Enable 5-Digit Add-OnCode

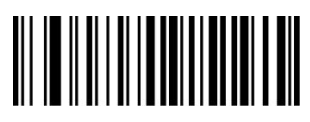

# **4.6 Interleaved 25**

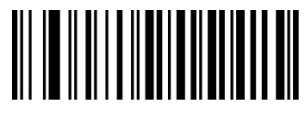

Disable Interleaved 25 Enable Interleaved 25

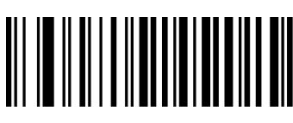

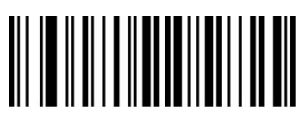

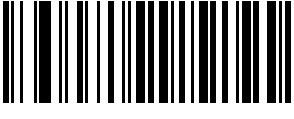

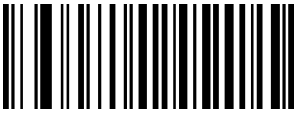

<span id="page-17-0"></span>**4.7 MATRIX 25**

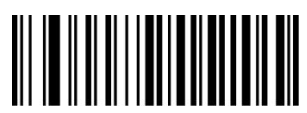

Disable Matrix 25 Enable Matrix 25

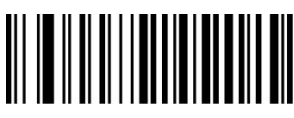

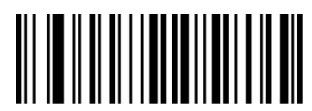

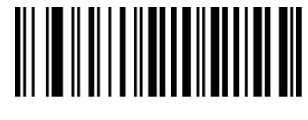

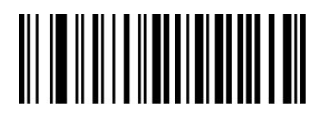

Set The Minimum Length Set The Maximum Length

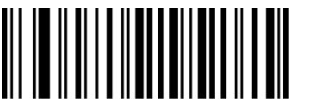

Not Check Check Check, Not Transmit Check Digit Check, Transmit Check digit

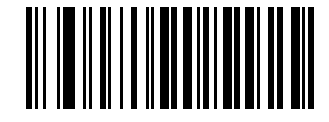

ITF14 Transmit Check Digit ITF14 Not Transmit Check Digit

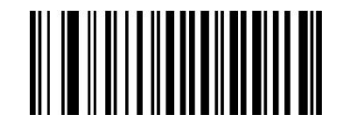

ITF16 Transmit Check Digit ITF16 Not Transmit Check Digit

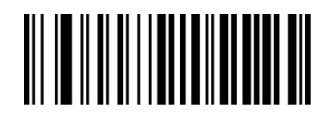

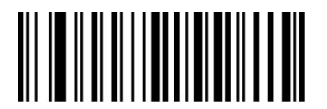

Set The Minimum Length Set The Maximum Length

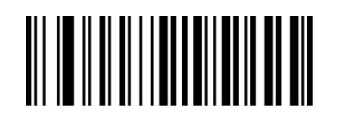

Not Check Check Check, Not Transmit Check Digit Check, Transmit Check Digit

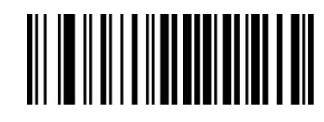

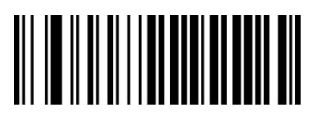

# **4.8 CODE 39**

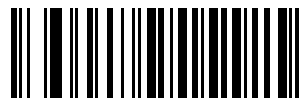

Disable CODE 39 Enable CODE 39

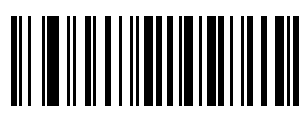

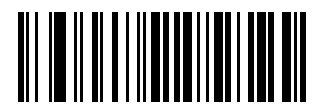

Not Check Check Check

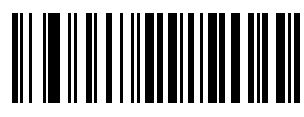

Not Transmit Start-Stop Character Transmit Start-Stop Character

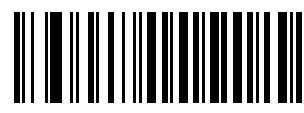

Full ASCII code39 Standard code 39

<span id="page-18-0"></span>**4.9 CODE 32**

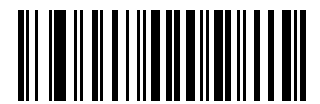

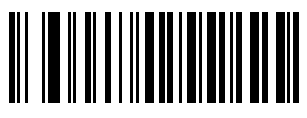

Enable Prefix "0" Disable Prefix"0"

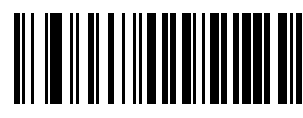

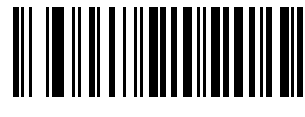

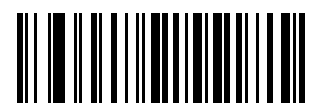

Set The Minimum Length Set The Maximum Length

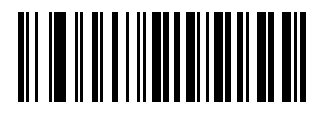

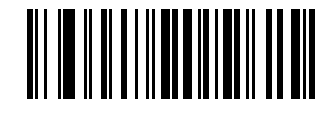

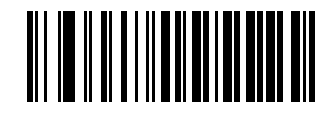

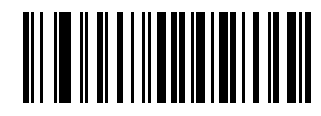

Enable Code32 Disable Code32

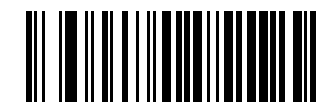

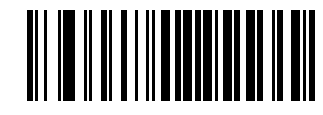

Transmit Check Digit Not Transmit Check Digit

#### **4.10 CODABAR**

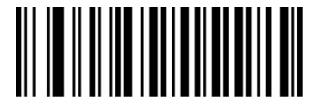

Disable Codabar **Enable Codabar** 

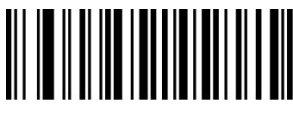

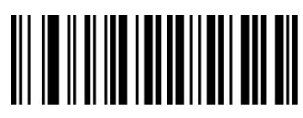

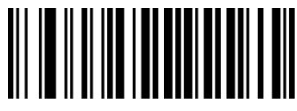

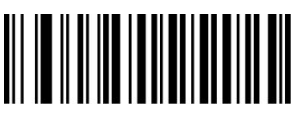

ABCD AsStart-Stop Character ABCD/TNE As Start-Stop Character

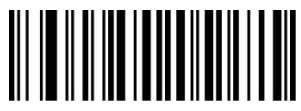

Start-Stop Characters In Upper Case Start-stop Characters In Lower Case

<span id="page-19-0"></span>**4.11 CODE 93**

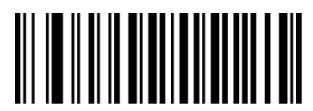

Disable Code 93 Enable Code 93

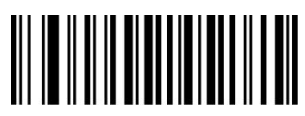

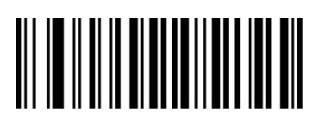

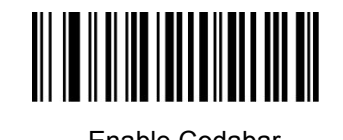

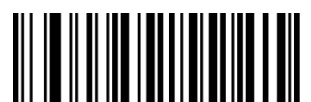

Set The Minimum Length Set The Maximum Length

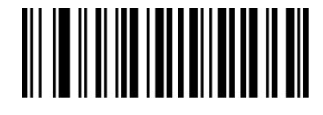

Not check Check, Not Transmit Check Digit

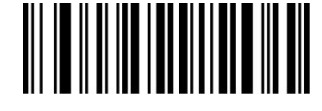

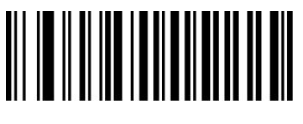

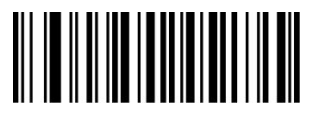

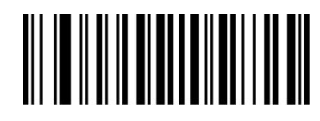

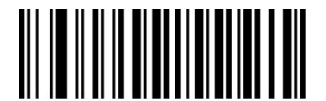

Set The Minimum Length Set The Maximum Length

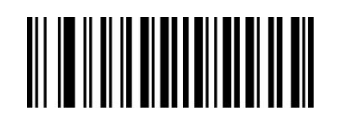

No Check Check Check, Not Transmit Check Digit Check, Transmit Check Digit

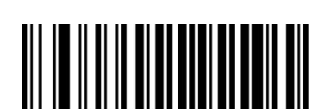

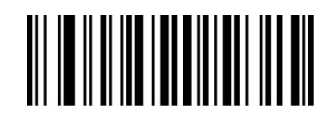

Transmit Check Digit Not Transmit Start-Stop Characters Transmit Start-Stop Characters

## <span id="page-20-0"></span>**4.12 RSS**

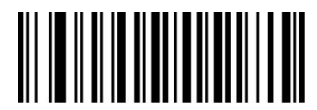

Disable RSS **Enable RSS** 

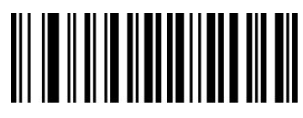

Not Transmit AL(01)Character Transmit AL(01) Character

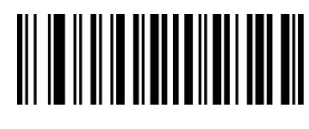

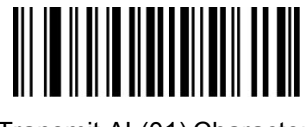

## <span id="page-20-1"></span>**4.13 Industrial 25**

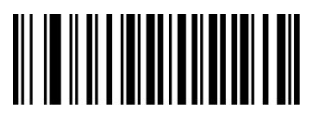

Disable Industrial 25 Enable Industrial 25

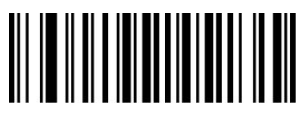

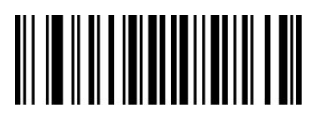

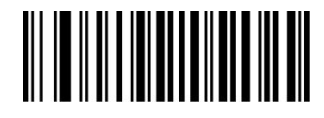

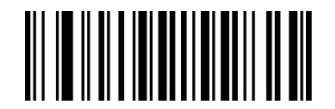

Set The Minimum Length Set The Maximum Length

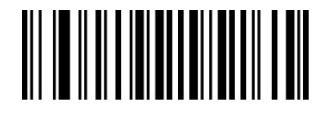

No Check Check Check, Not Transmit Check Digit Check, Transmit Check Digit

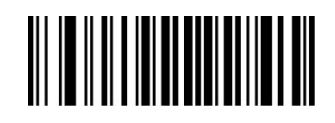

<span id="page-20-2"></span>**4.14 Standard 25**

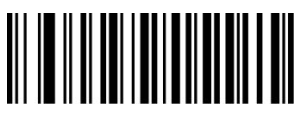

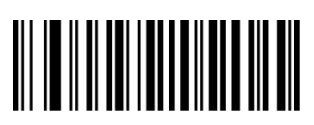

Disable Standard 25 Enable Standard 25

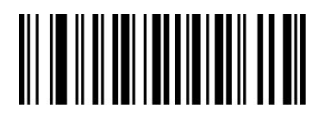

Set the Minimum Length Set the Maximum Length

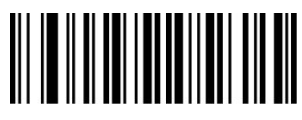

<span id="page-21-0"></span>**4.15 Plessey**

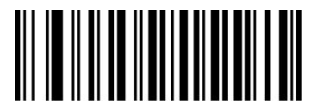

Disable Plessey **Enable Plessey** 

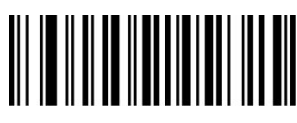

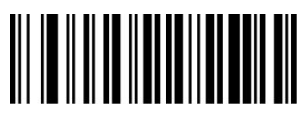

<span id="page-21-1"></span>**4.16 MSI**

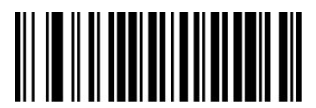

Disable MSI **Enable MSI** 

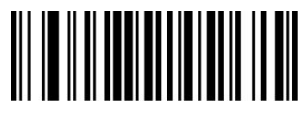

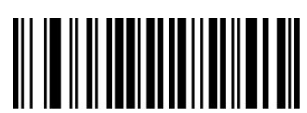

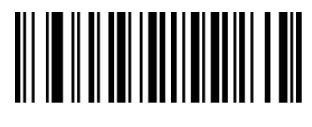

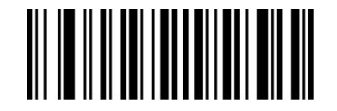

No Check Check Check, Not Transmit Check Digit Check, Transmit Check Digit

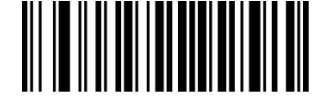

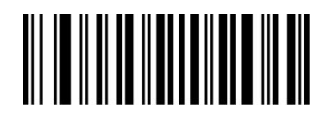

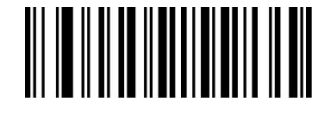

Set The Minimum Length Set The Maximum Length

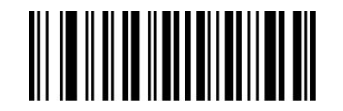

No Check Check Check, Not Transmit Check Digit Check, Transmit Check Digit

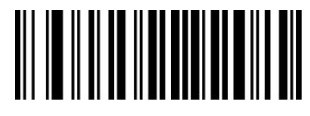

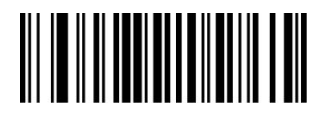

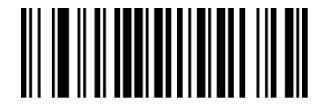

Set The Minimum Length Set The Maximum Length

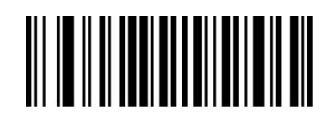

No Check Single Check Digit, MOD10

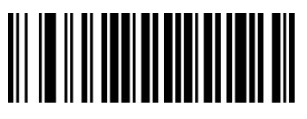

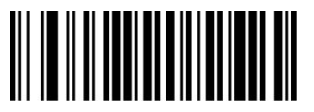

Not Transmit Check Digits Transmit Check Digits

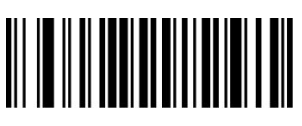

Double Check Digit:MOD10 Double Check Digit,MOD10/MOD11

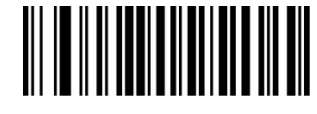

<span id="page-22-0"></span>**4.17 QR**

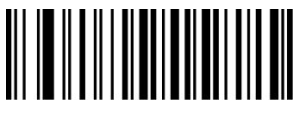

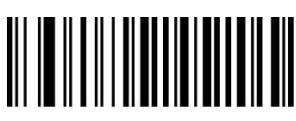

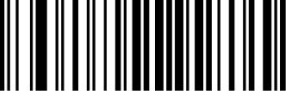

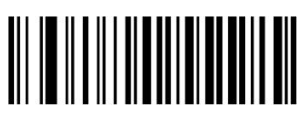

<span id="page-22-1"></span>**4.18 PDF 417**

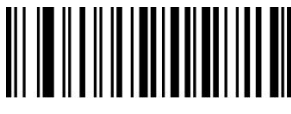

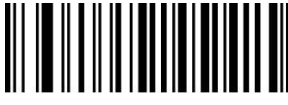

Set The Minimum Length Set The Maximum Length

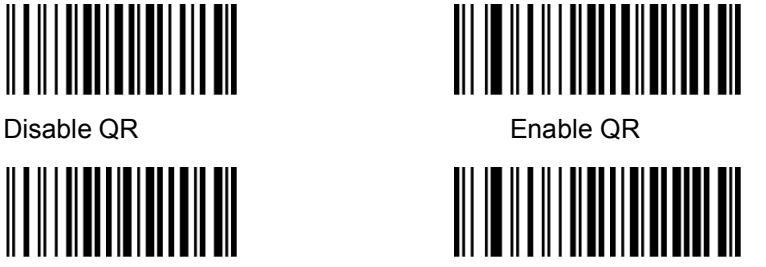

Set The Minimum Length Set The Maximum Length

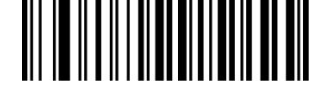

Read Single QR Only Read Double QR Only

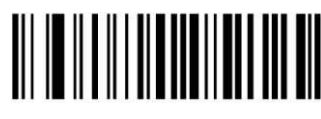

Enable http://https://[www.](http://www/) Disable http://https:/[/www.](http://www/)

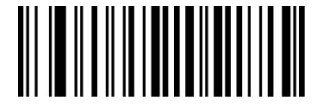

Disable PDF417 Enable PDF417

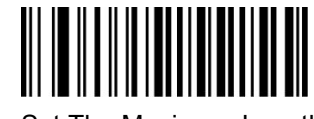

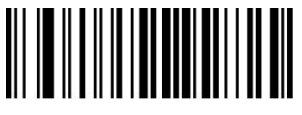

Read Single PDF417 Only Read Double PDF417 Only

<span id="page-23-0"></span>**4.19 DM**

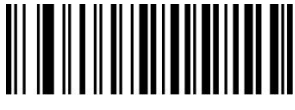

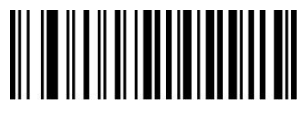

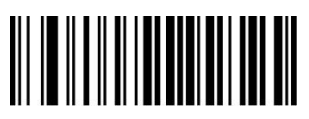

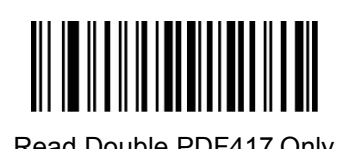

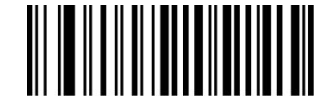

Disable Data Matrix Enable Data Matrix

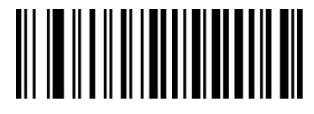

Set The Minimum Length Set The Maximum Length

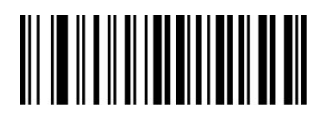

Read Single Data Matrix Only Read Double Data Matrix Only

#### **4.20 Aztec**

Aztec is common use for 2D barcode on transport industry.

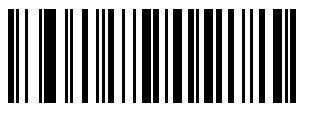

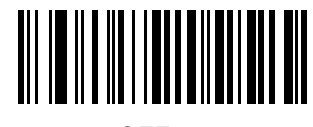

ON OFF

#### **4.21 Maxicode**

Maxicode is common use for 2D barcode on express, such as: UPS

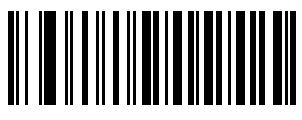

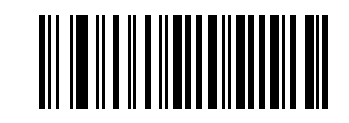

ON OFF

24

# <span id="page-24-0"></span>**Appendix I Factory Defaults Table**

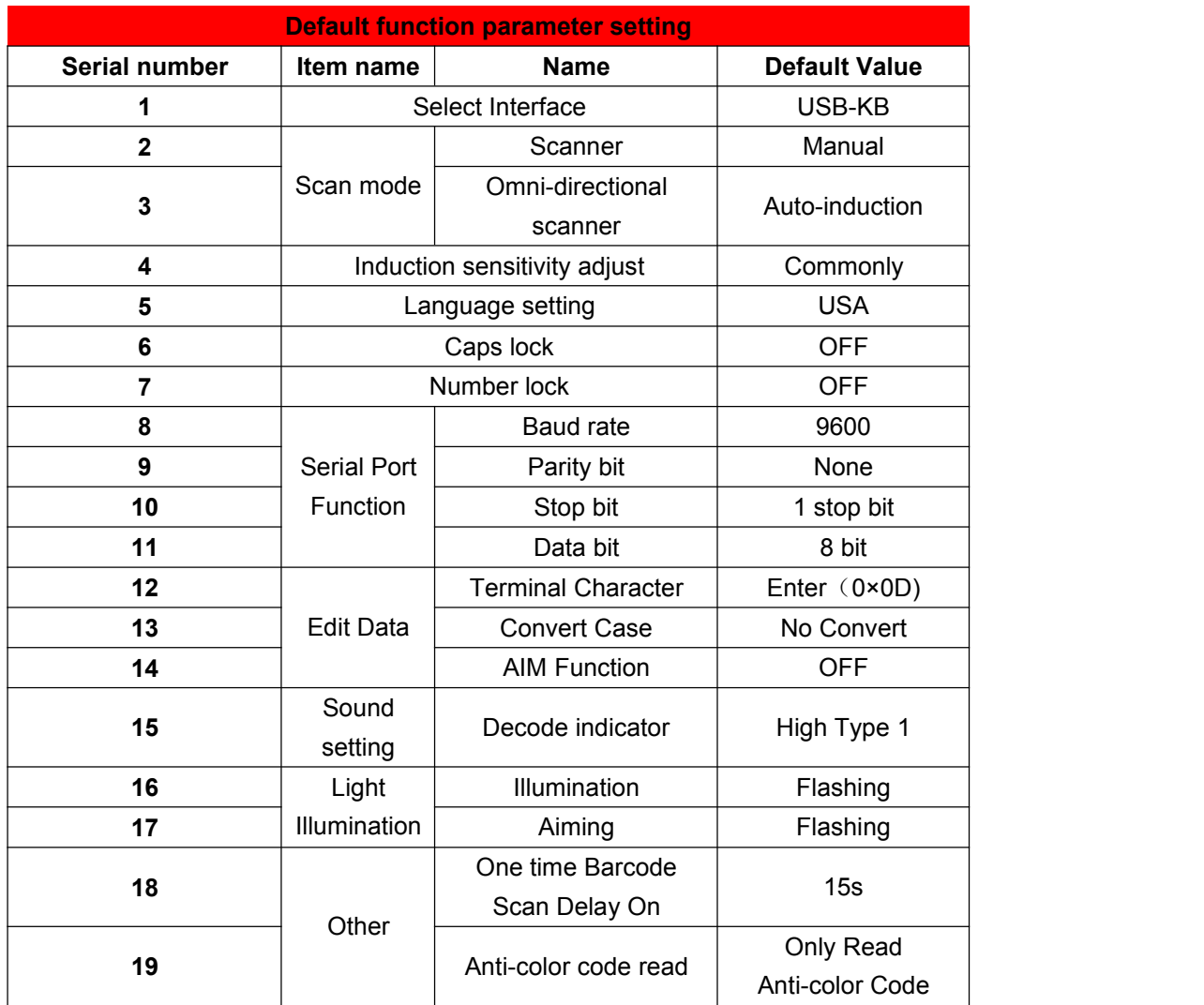

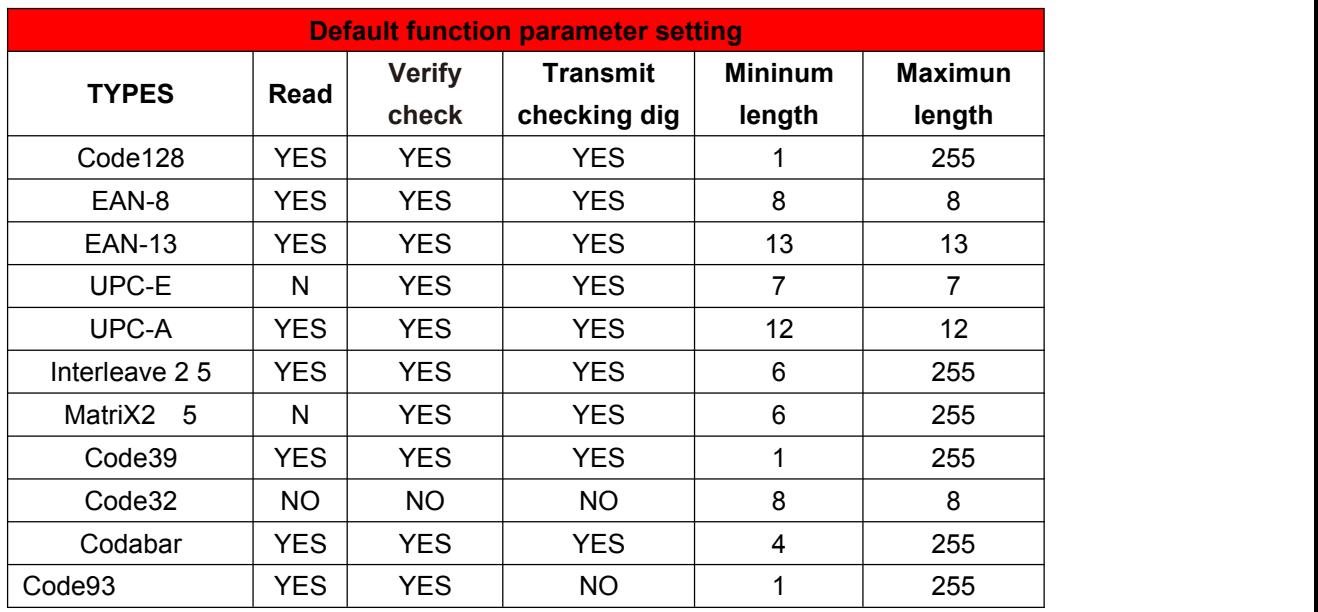

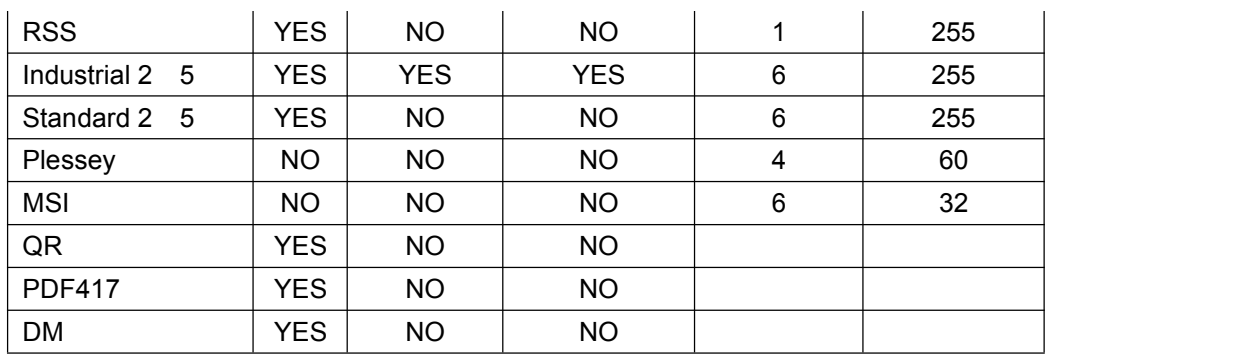

# <span id="page-25-0"></span>**Appendix II Code ID Table**

When the setting parameter turns on the function of CODE ID, the corresponding barcode data will be preceded by CID CODE, as shown below:

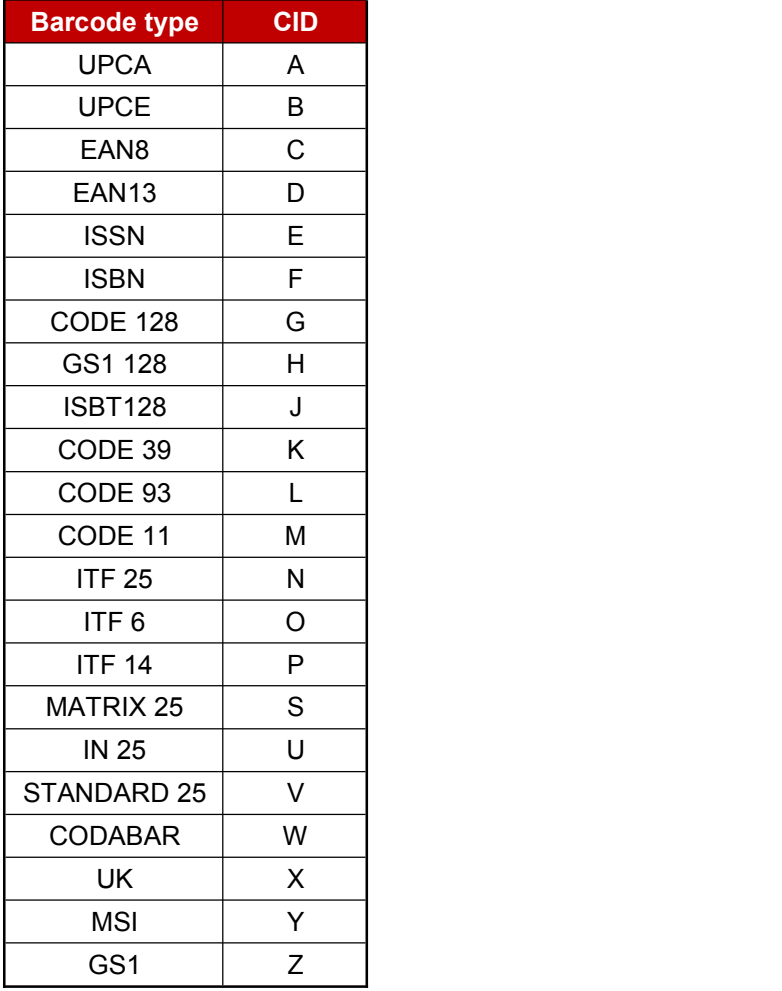

# <span id="page-26-0"></span>**Appendix III ASCII Table**

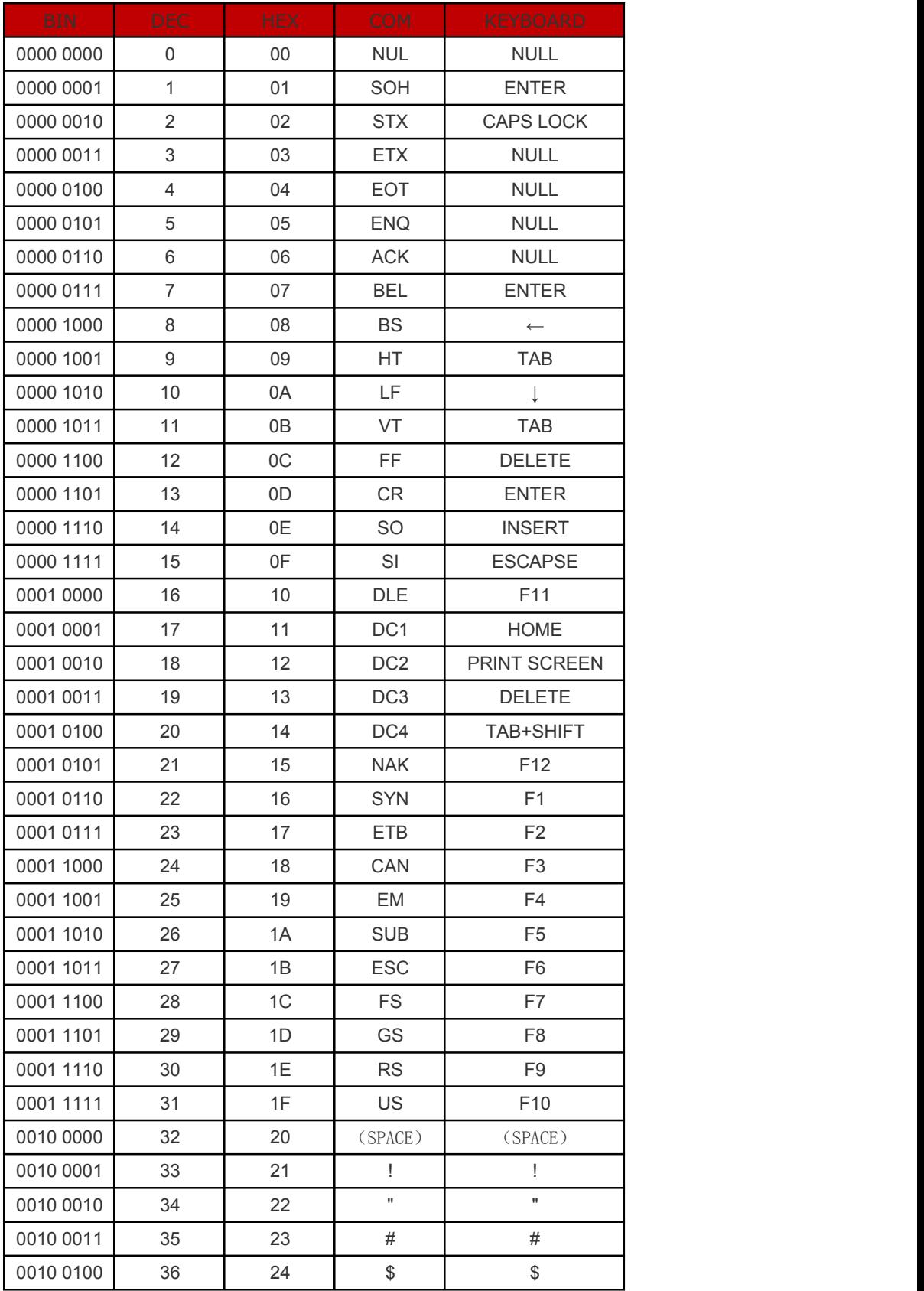

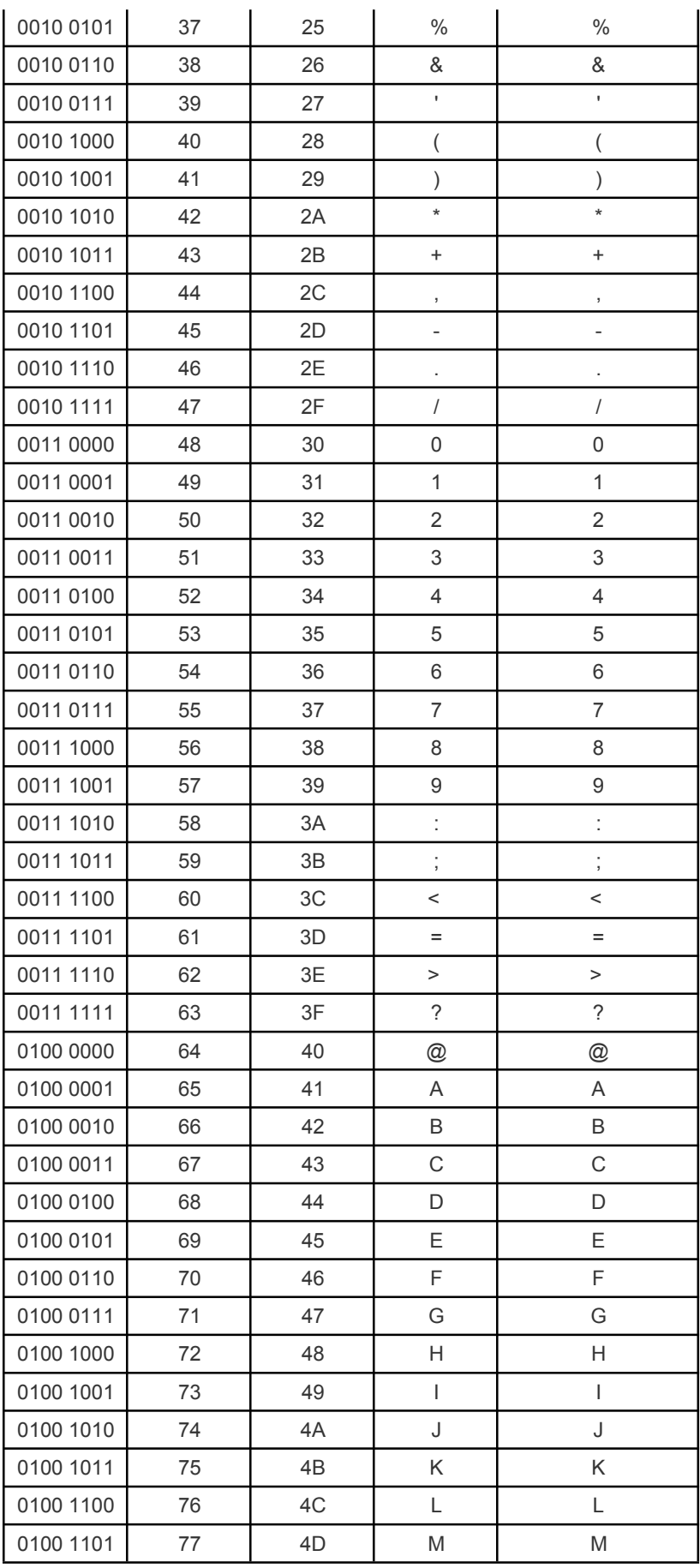

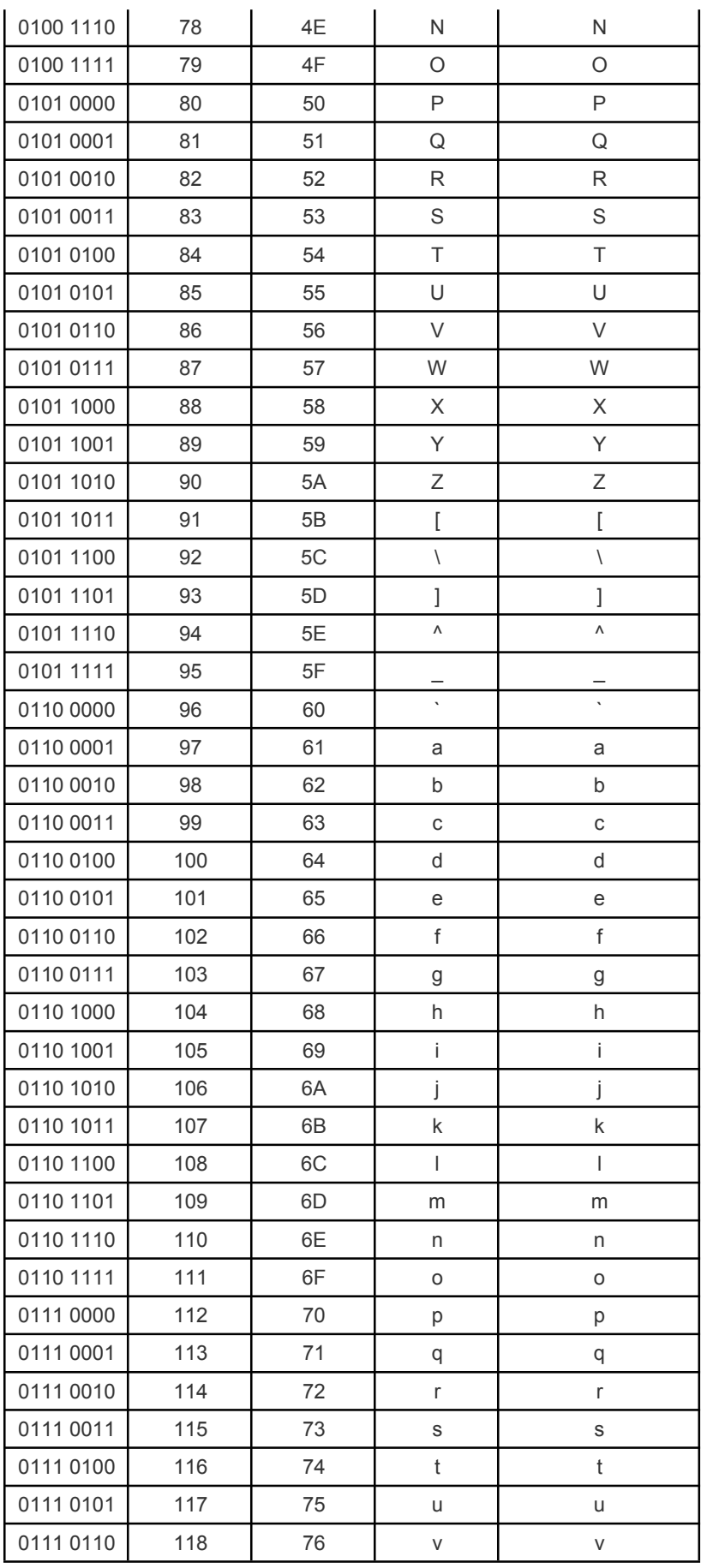

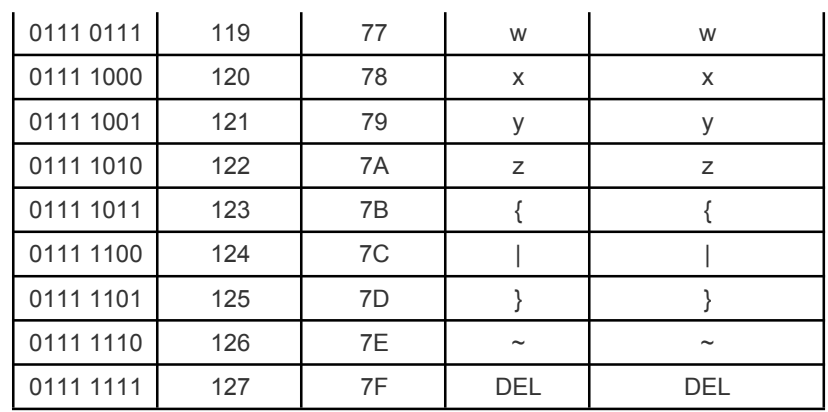

<span id="page-29-0"></span>Appendix IV Set parameter table

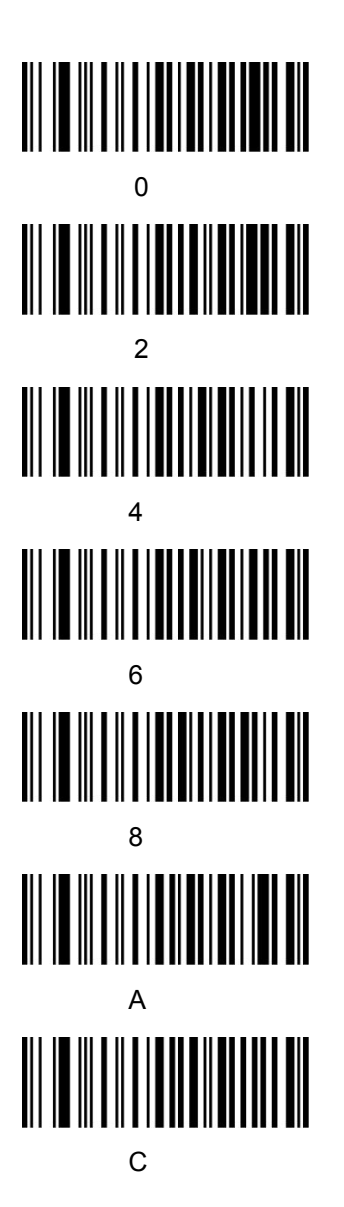

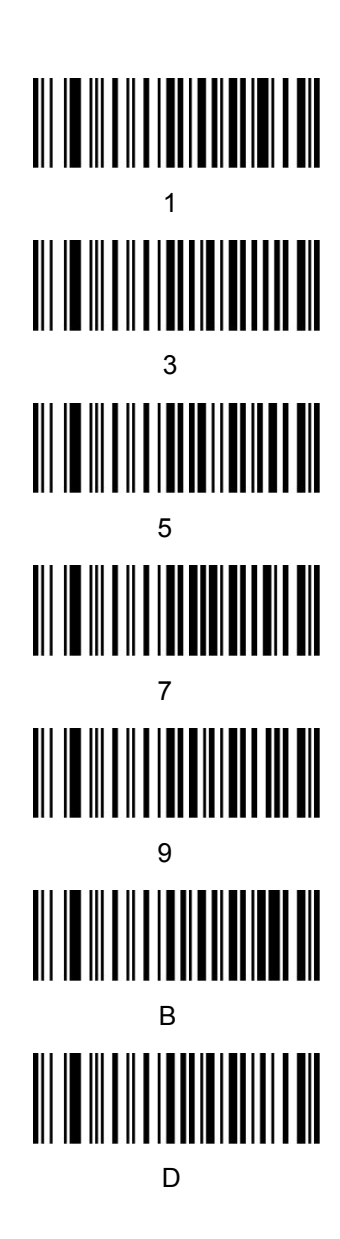

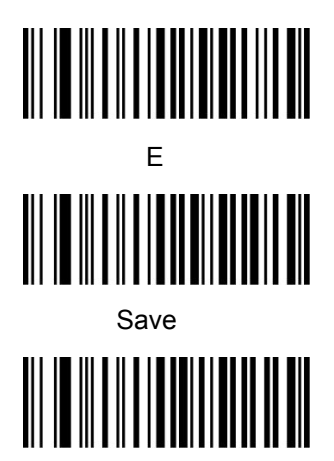

Cancel A Group Of Digits

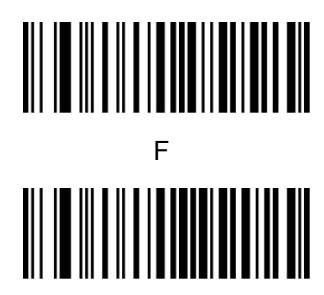

**Cancel One Digit** 

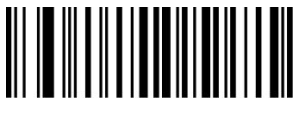

**Cancel All Digits**